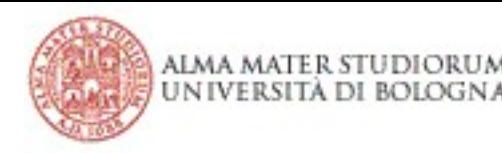

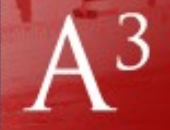

## Acquisizione di Capacità Informatiche

#### A.A. 2014/2015

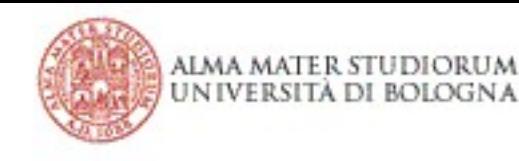

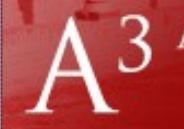

### Moduli della lezione

- Lezione del 27 Maggio 2015 1a parte: – **Fogli di calcolo**
	- **Elaborazione testi**

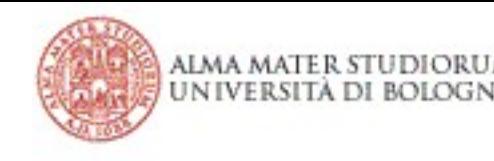

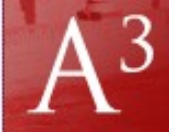

### Foglio di calcolo (Spreadsheet)

• Uno Spreadsheet (foglio elettronico, foglio di calcolo) è l'astrazione di un "foglio di carta a quadretti" su cui raccogliere dati, incolonnarli, ordinarli, elaborarli (es. operazioni aritmetiche e statistiche di vario tipo) ecc...

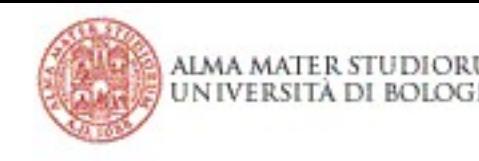

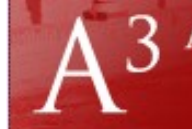

## WYSIWYG

- Interfaccia tipicamente di tipo **WYSIWYG** (What You See Is What You Get: quello che vedi è quello che ottieni);
	- Il risultato (output) visibile di un programma è uguale, o molto vicino, a quello che appare mentre si implementa il programma
- Mostrano a schermo l'effetto tipografico che si otterrà effettivamente stampando il foglio di calcolo.

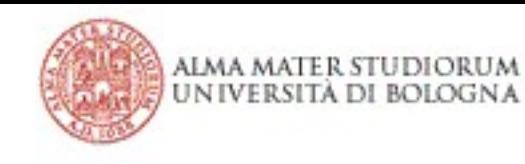

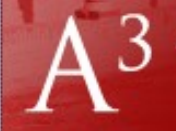

## A cosa servono

- Analisi di dati sperimentali; – Analisi statistiche su popolazione...
- Rappresentazione grafica di dati; – Istogrammi, torte, ...
- Alcuni tipi di simulazione;
	- Serie dati casuali...
- Realizzazione di semplici basi di dati; – Dati anagrafici...
- Semplici applicazioni gestionali;
	- Bilanci domestici...

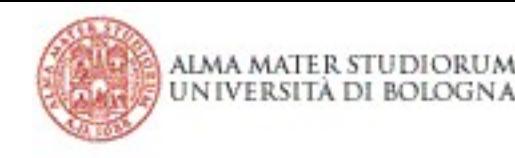

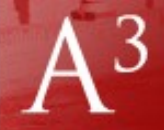

## Celle = quadretti del foglio

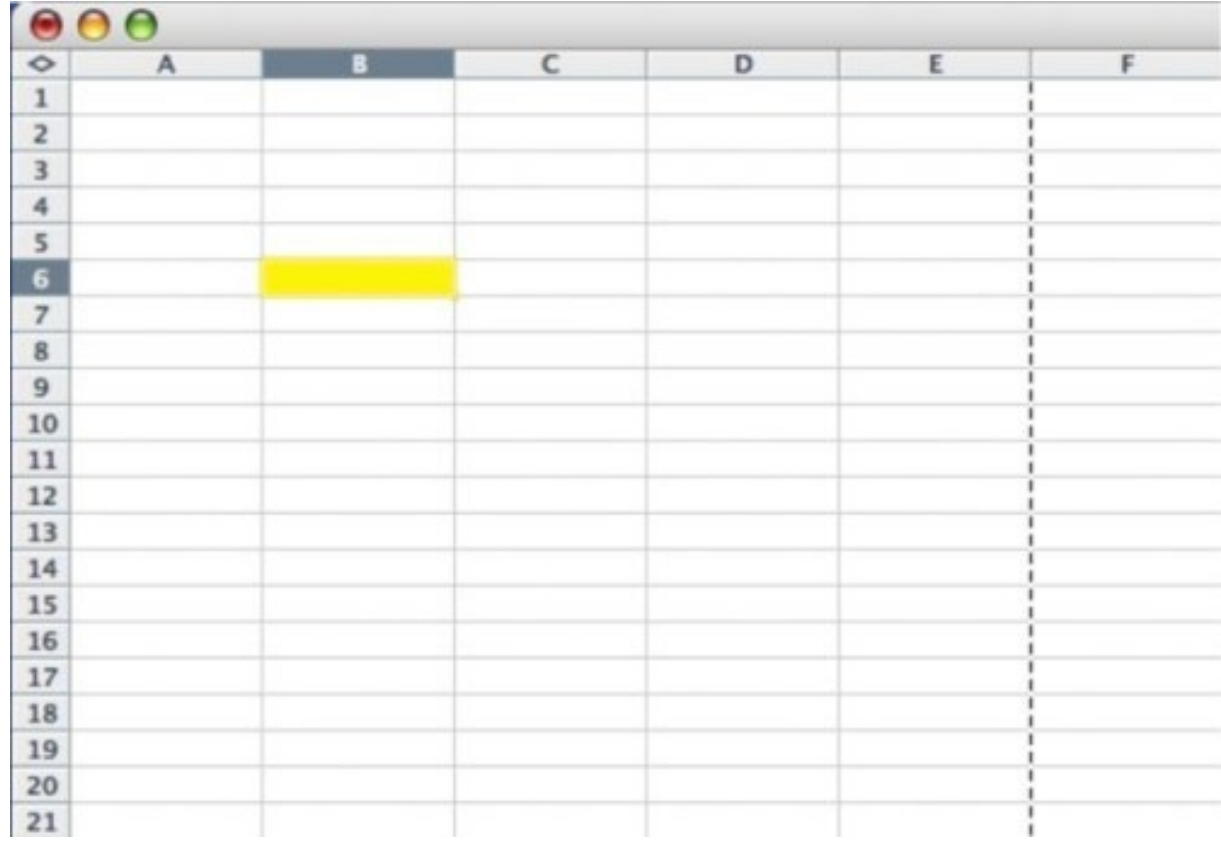

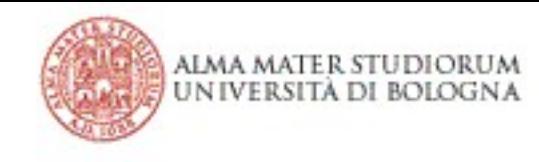

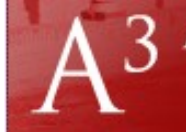

## Contenuto delle celle

- Dati numerici
	- $-10.3, -3, 1E-032, 22/12/1984$
- Dati alfanumerici
	- "70 Kg", "Roberto Amadini", "Età",...
- **Formule** (non proprio WYSIWYG...)
	- $= B1 + B2 + B3$
	- B1 = 3, B2 = 5, B3 = -4 **→** Output**?**
	- senza **= ?**

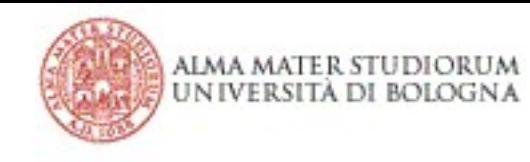

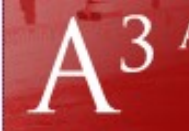

## Coordinate delle celle

- Notazione A1
	- $-$  C23 AB3 (lettere  $=$  colonne, num.  $=$  righe)
- Notazione R1C1
	- R3C23 R28C3 (battaglia navale)
- Area
	- B1**:**B4 B2**:**C4 A1**:**A7**,**A9 (intervalli di celle)

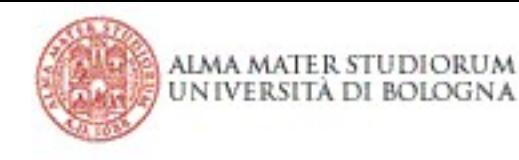

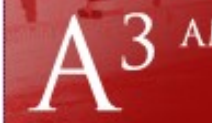

# Tecnica A1

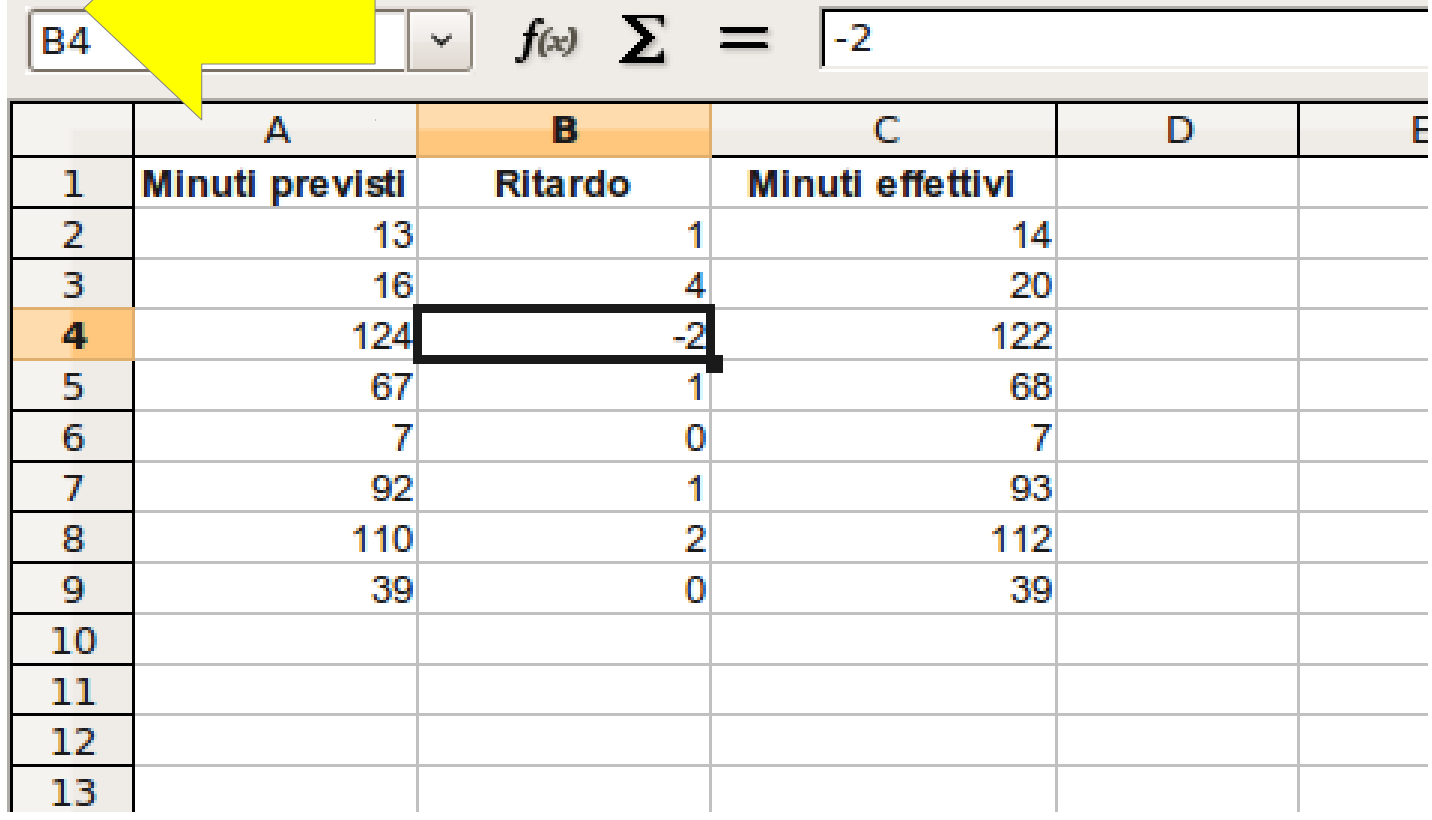

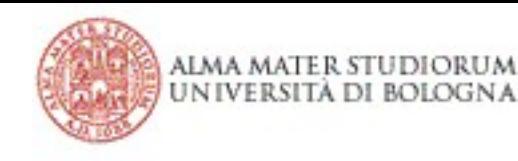

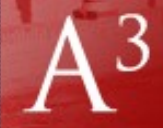

## Tecnica A1 (formula)

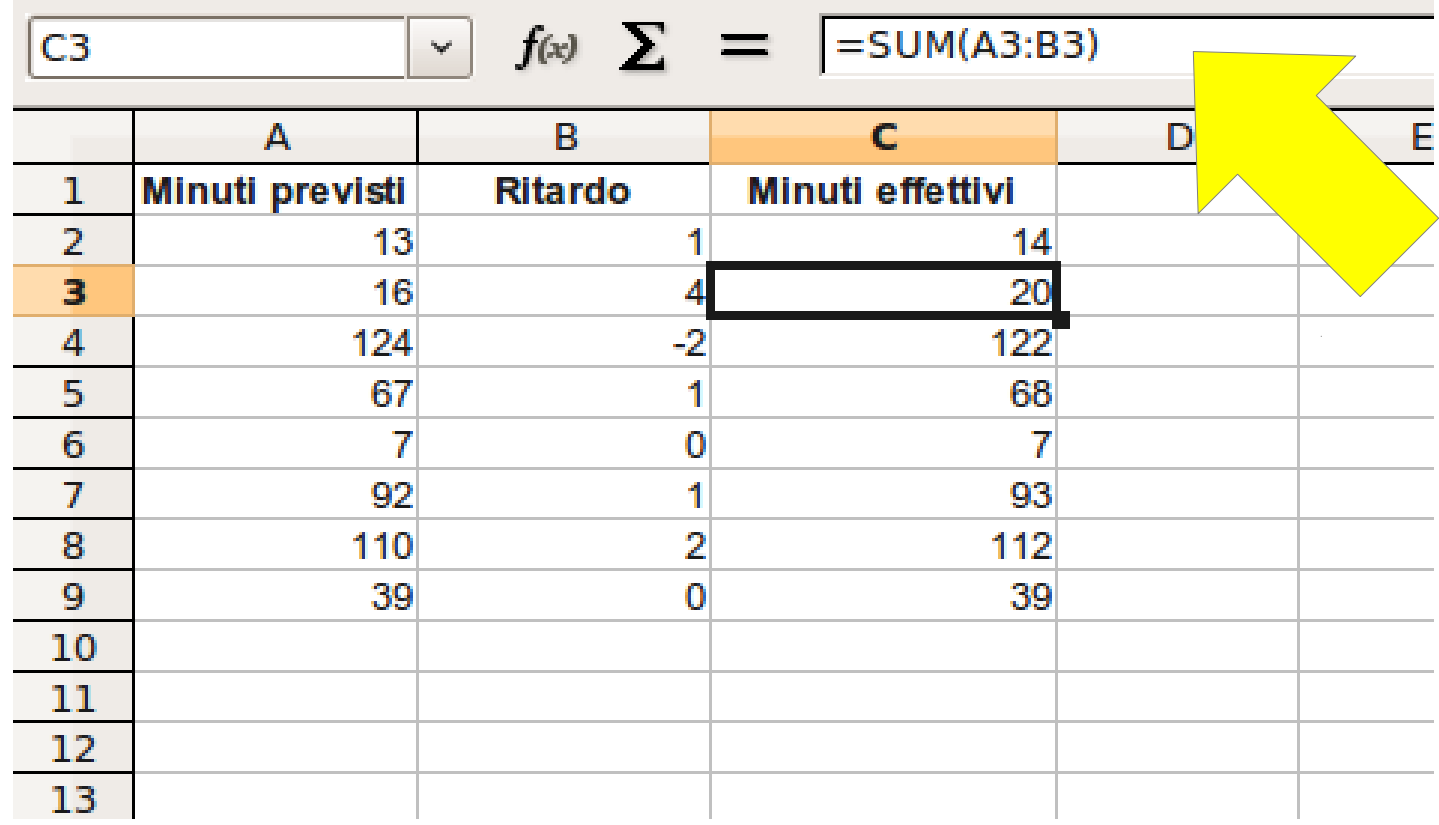

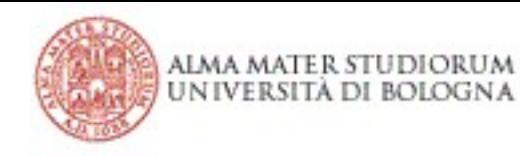

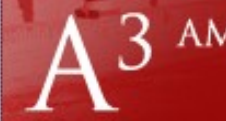

#### 3 AMBIENTE ACCESSIBILE D'APPRENDIMENTO

ABILITÀ INFORMATICHE

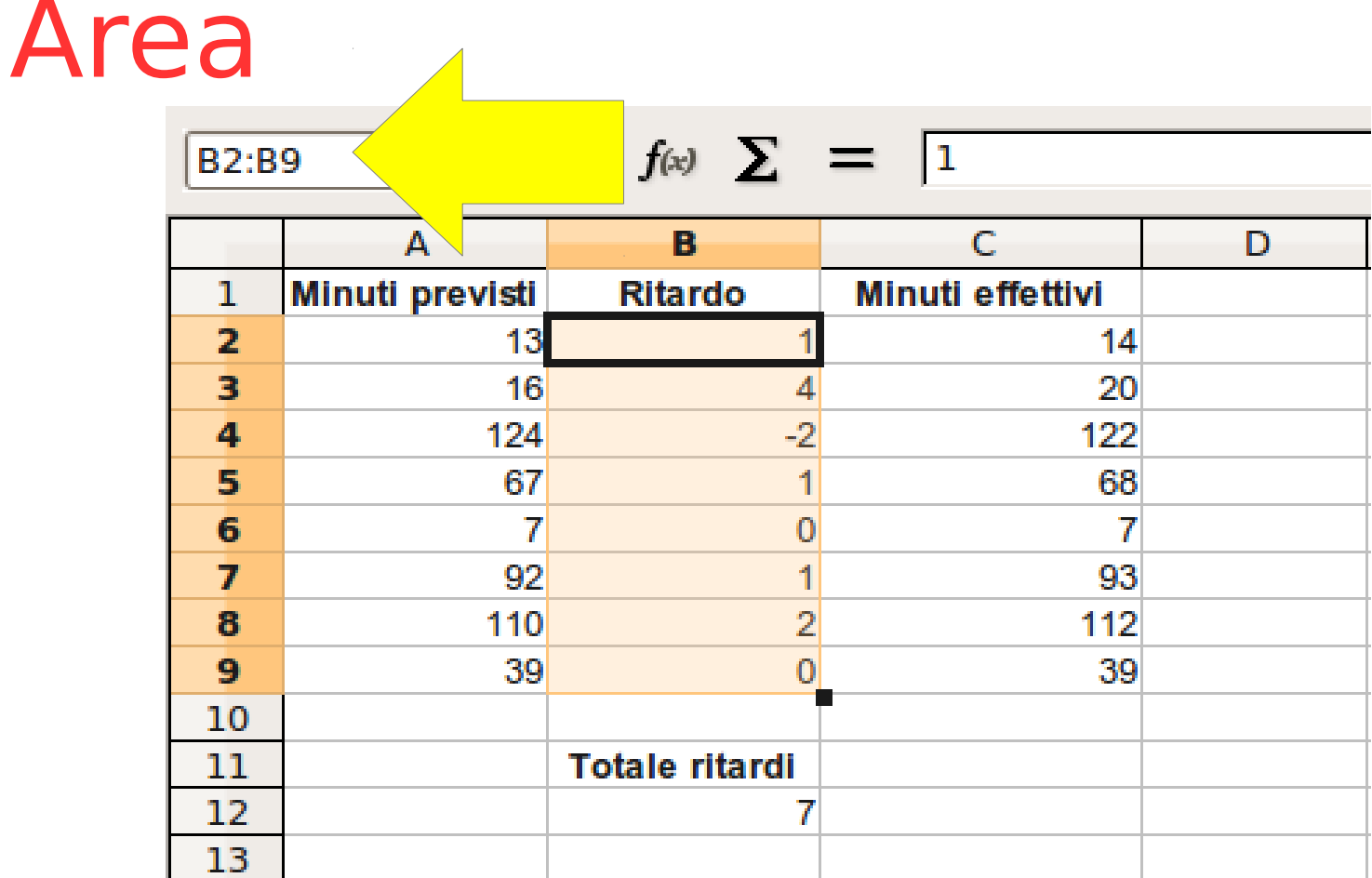

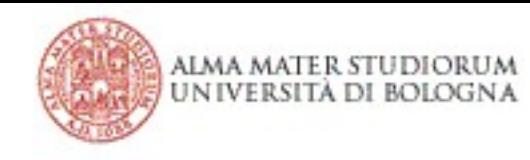

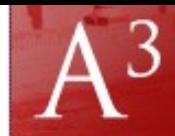

## Area (formula)

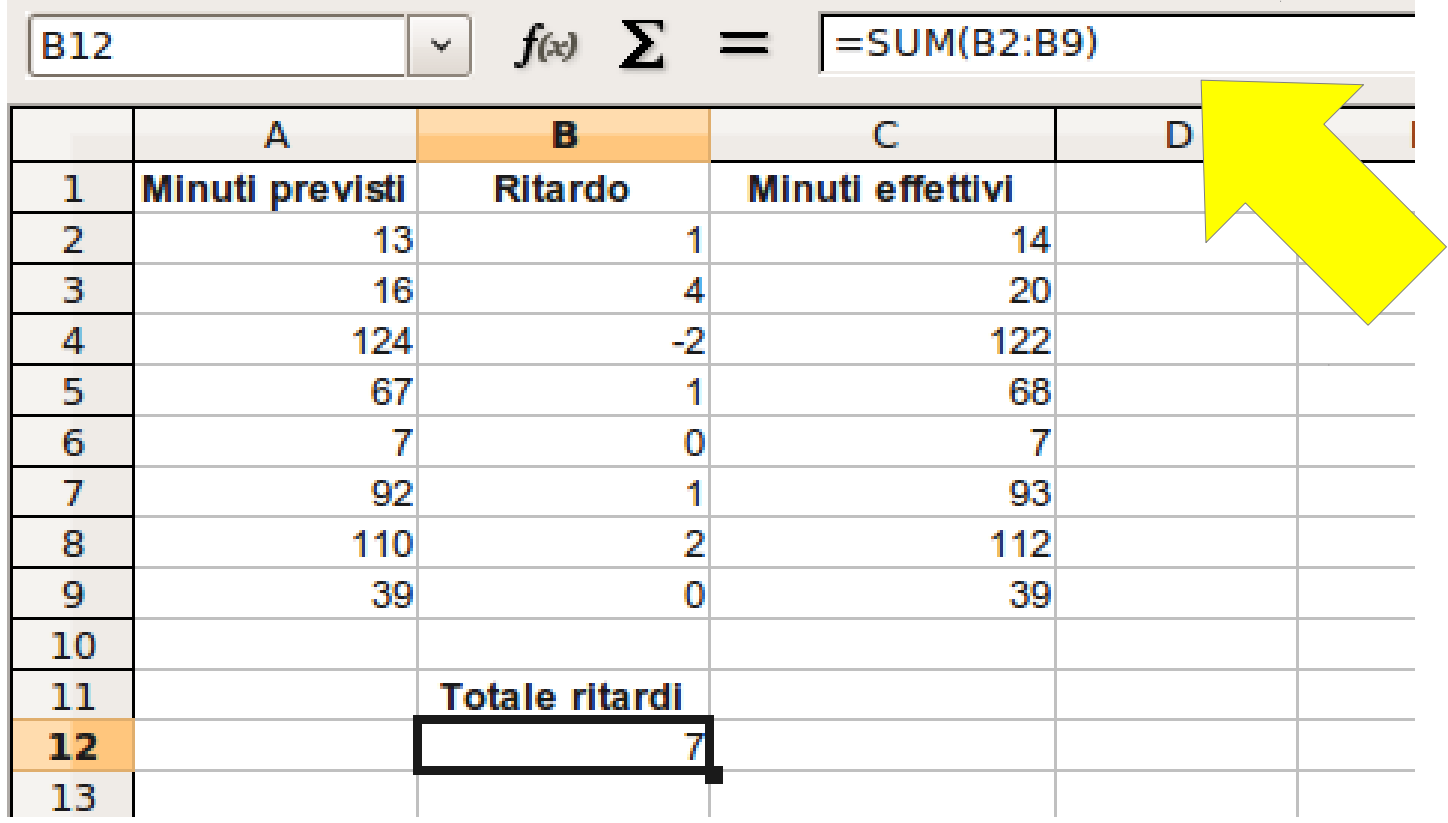

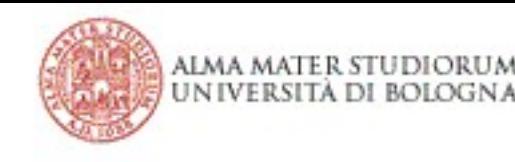

#### Formule  $\bullet$  **=SUM(X:Y)**

- somma di tutti i valori nell'area X:Y
- $\bullet$   $=\angle AVERAGE(X:Y)$ 
	- media aritmetica dei valori nell'area X:Y
- $\bullet$  **=ROUND** $(X, \text{num\_decimali})$ 
	- Arrotonda il contenuto della cella X a num\_decimali
	- $-$  =ROUND(12,478028, 2)  $\rightarrow$  12,48

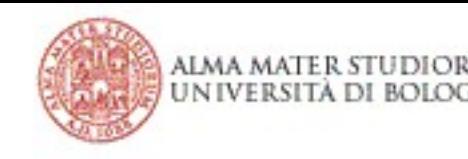

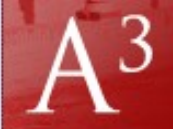

### Formule, ancora

- **=IF**(*cond*, caso\_vero, caso\_falso)
	- se cond è vera il risultato è caso vero
	- se cond è false il risultato è caso falso
	- *IF(C13 > 15, "promosso", "bocciato")*
- **=COUNT**(X:Y): il numero di celle con valori numerici nell'area X:Y
- $=$  **POWER** $(X, Y)$ :  $X^Y$

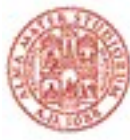

ALMA MAT UNIVERSITÀ DI BOIOGNA

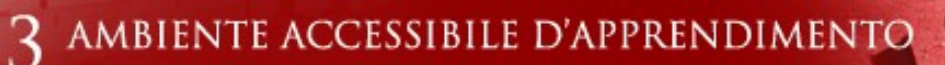

**ABILITÀ INFORMATICHE** 

## Riferimenti assoluti e relativi

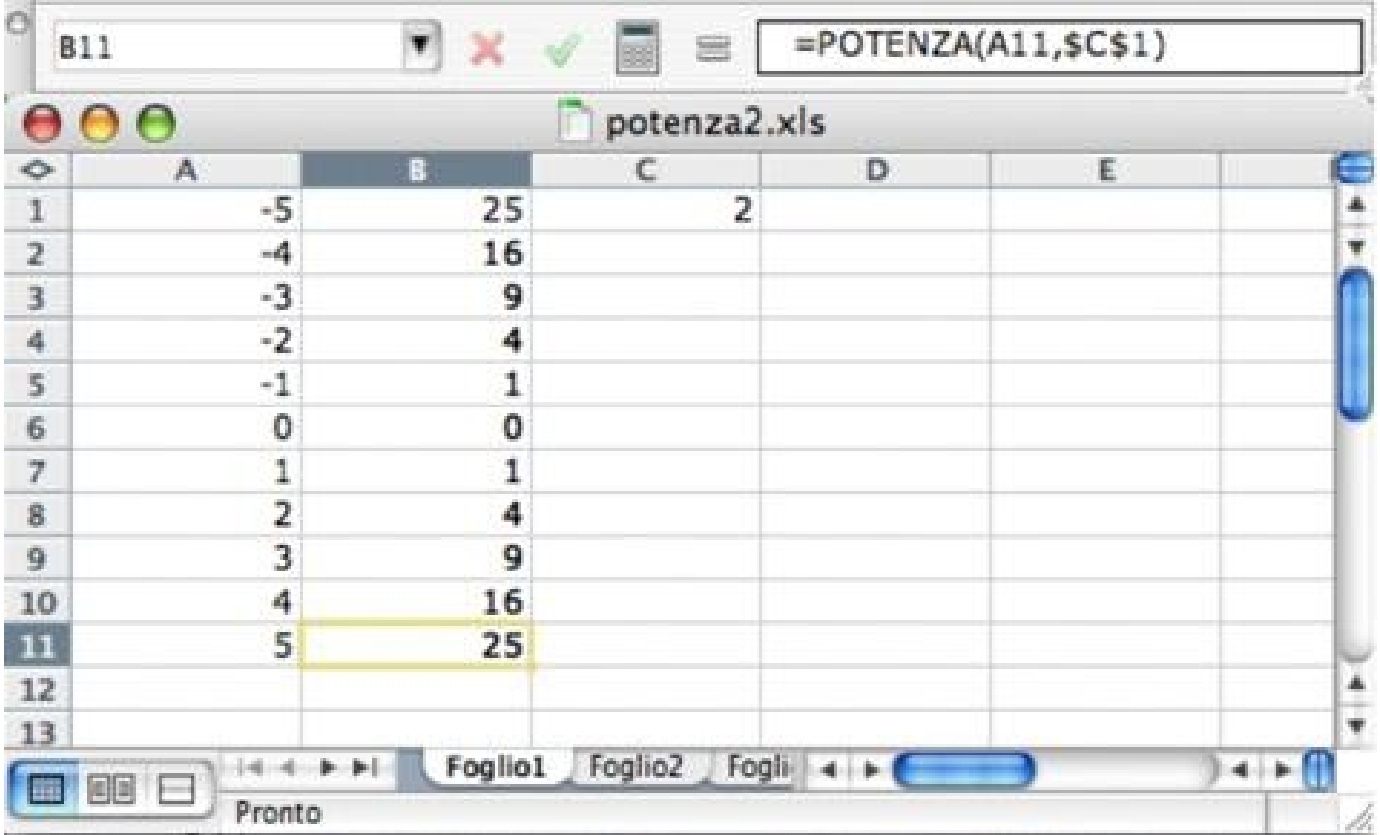

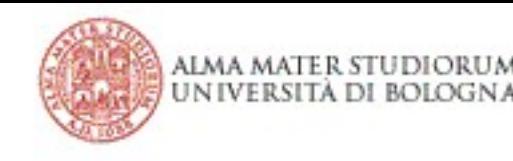

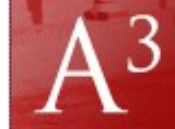

# Tipi di dato

#### Numeri (vengono allineati a destra):

- Due tipi principali: interi e decimali;
- Se un numero intero ha troppe cifre per essere visualizzato nella cella, allora viene automaticamente convertito nella notazione scientifica:
	- 1234567890123  $\rightarrow$  1.23457E+12 ossia 1.23457 \* 10<sup>12</sup>
	- $\cdot$  =1/10000000000  $\rightarrow$  1E-10 ossia  $1 * 10^{-10} = 1 / 10^{10}$

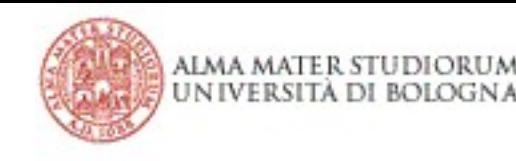

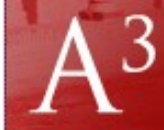

## Tipi di dato

#### **Testo (allineato a sinistra)**

- Date (allineate a destra)
	- l'interpretazione di una data dipende dalla configurazione del sistema:
		- "10/5/05" può venire interpretata come "10 Maggio 2005" se il sistema è quello italiano oppure come "October, 05 2005" se il sistema di datazione è quello statunitense.
	- 26/05/15 – La data è vista come dato numerico

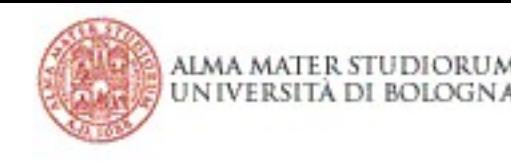

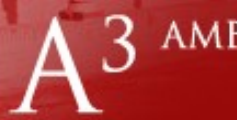

## Tipi di dato

- L'operazione di sottrazione fra date restituisce il numero di giorni trascorsi tra di esse;
- Una data potrebbe anche contenere un orario, dipende dalla scelta del formato

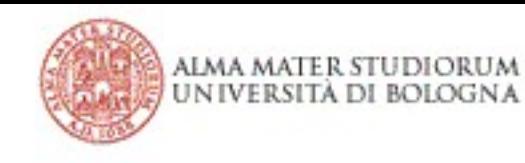

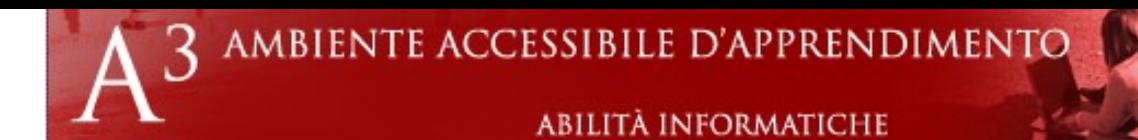

## Formati

- È possibile definire il formato
	- del tipo di contenuto di una cella (testo, data, numero);
	- della sua visualizzazione.
- I formati definiscono come le celle saranno visualizzate e come sarà interpretato il loro contenuto: lo stesso contenuto può essere visualizzato in modo diverso a seconda del formato

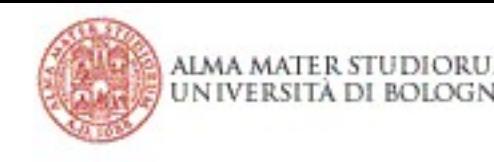

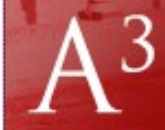

## Formato dei numeri

- E' possibile scegliere:
	- quante cifre decimali sono visualizzate;
	- se il numero esprime una percentuale o una valuta;
	- se esprime una data e un'ora.
	- $\bullet$  Format  $\rightarrow$  Cells...

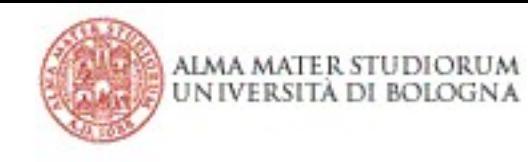

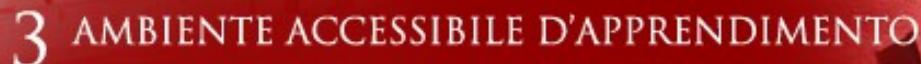

## Altri formati

- Formato dei caratteri:
	- ◆ Font
	- Colore
- Formattazione dei bordi delle celle:
	- ◆ Tipo di linea
	- Bordi sui quali applicare la formattazione
- Colore di sfondo e bordi delle celle.

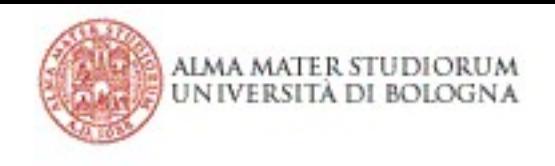

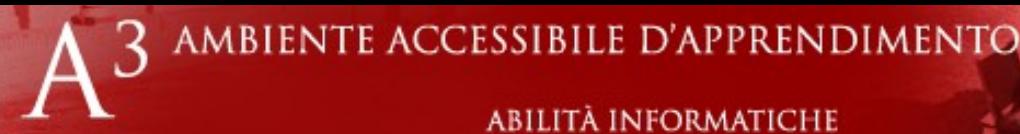

Esercizi

- Sulla pagina del corso per ogni sezione, oltre a materiale didattico e glossario
- **NO: Automatizzazione dei fogli elettronici**
- Provare e riprovare!

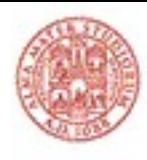

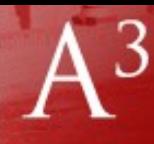

**INFORMATICHE** 

## Elaboratori di testi (Word Processors)

- Creare e modificare **testi**, eventualmente **arricchiti** con immagini e variazioni tipografiche (iper-testi)
- Un po' di impaginazione
	- L'impaginazione "seria" si fa con programmi di DTP (DeskTop Publishing): Scribus, QuarkXPress.

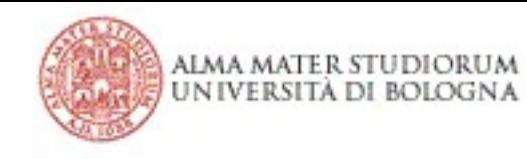

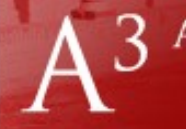

abilità informatiche

### Inserire e modificare testo

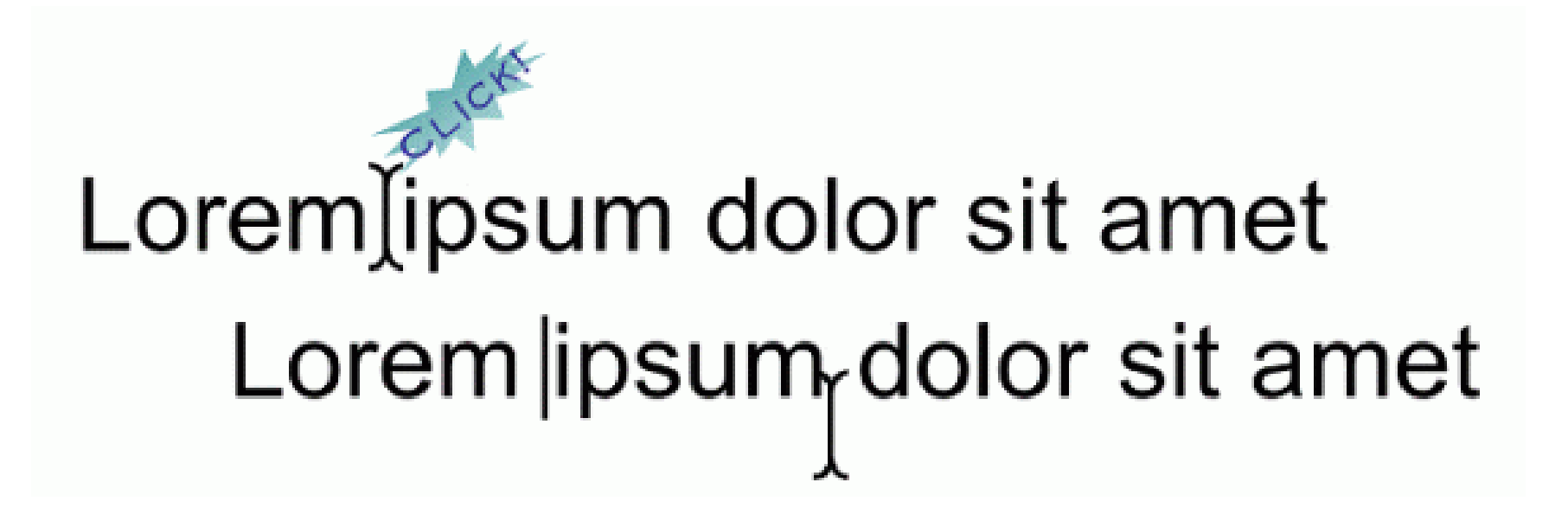

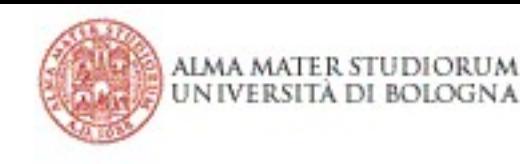

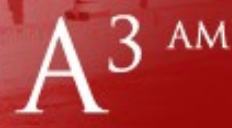

## Concetti di base

- Documento
- Pagina
- Paragrafo
- Sequenza di caratteri
- Selezione

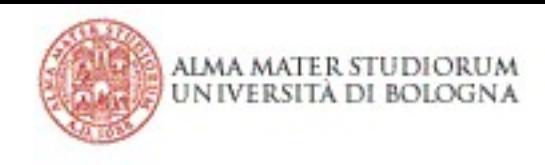

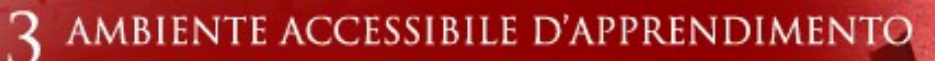

### Documento

- Il documento consiste dell'*intera opera* scritta da impaginare;
- Tipicamente (è buona norma, ma non sempre) un documento corrisponde a un File sul File system.
- Costituito da una o più pagine

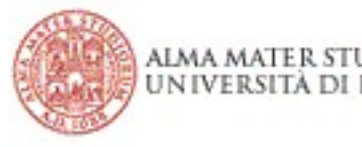

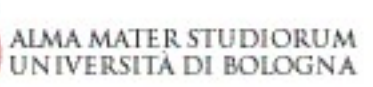

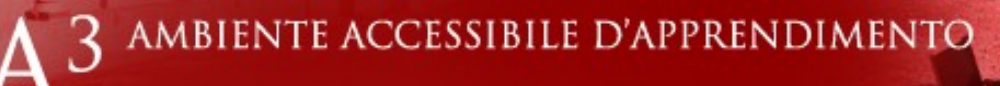

#### Documento

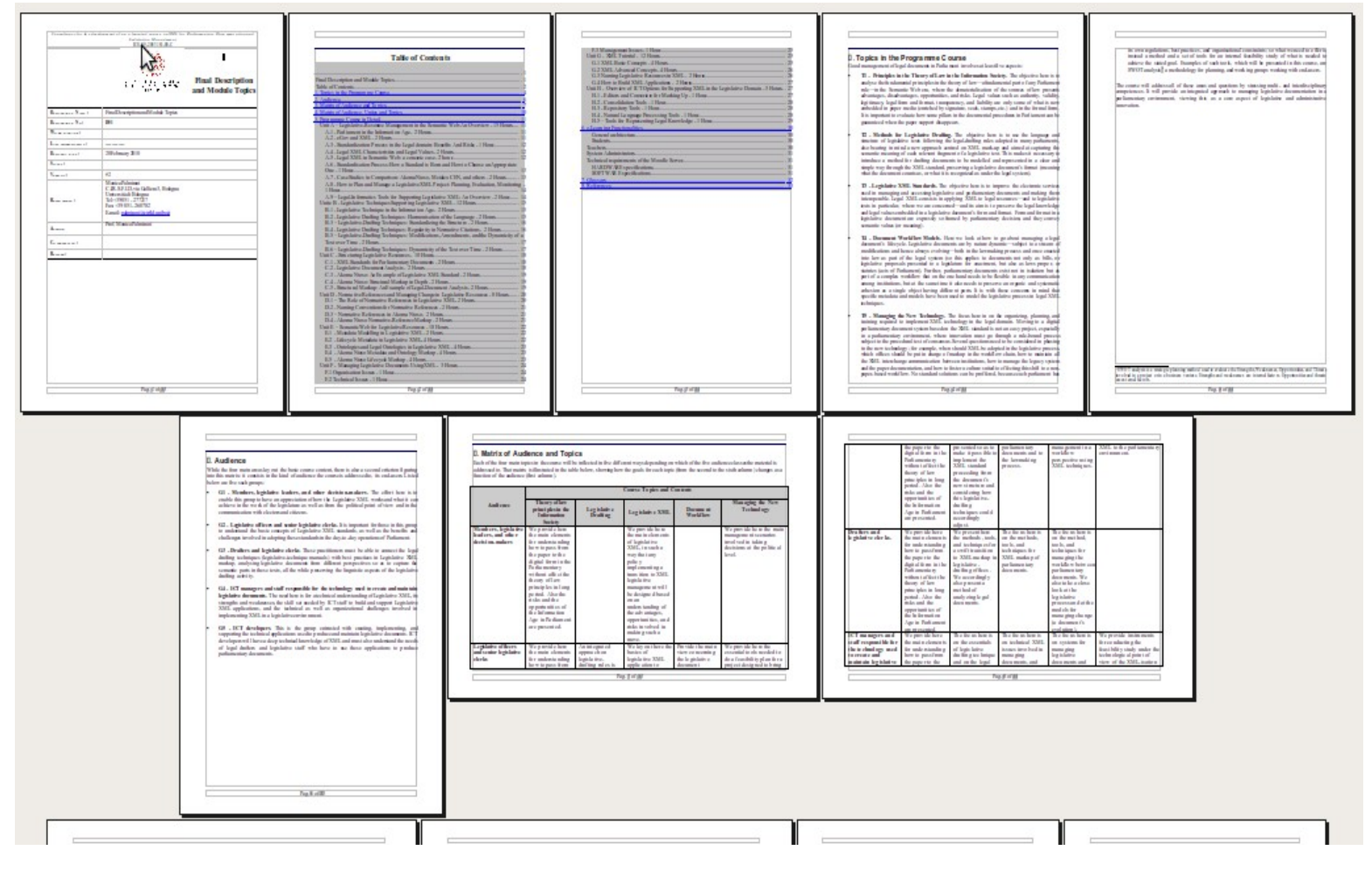

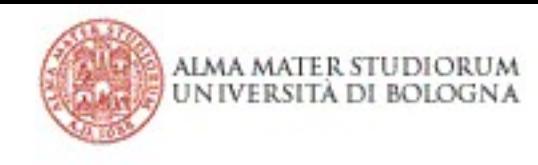

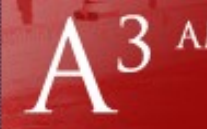

### Sezione

- Ogni documento può essere organizzato in sezioni successive ed indipendenti;
- Ogni sezione può comprendere più pagine;
- Ogni sezione specifica alcuni valori comuni a tutte le pagine che la compongono, come l'orientamento, l'intestazione, il piè di pagina, i margini, ecc.;
- Attraverso la divisione in sezioni è dunque possibile avere testi con variazioni anche notevoli di impaginazione.

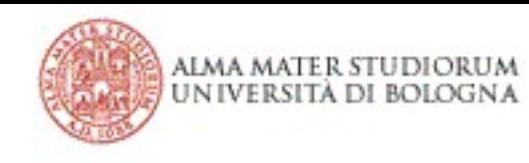

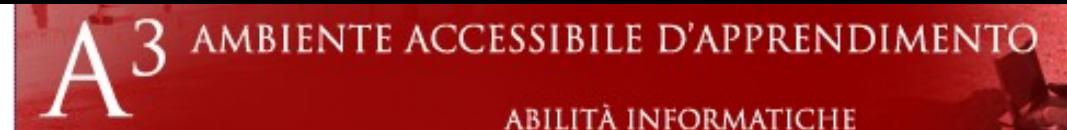

## Pagina

- La pagina è la quantità di contenuto che occupa esattamente una facciata di un foglio di carta;
- Il contenuto di una pagina è determinato dal programma, che inserisce quante righe può in ogni pagina secondo le regole di formattazione;
- In alcuni casi è possibile specificare esattamente che certi contenuti si trovino in una certa pagina.

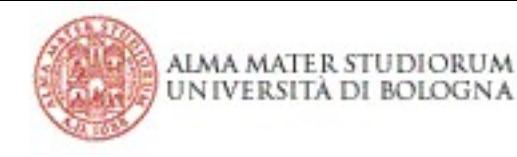

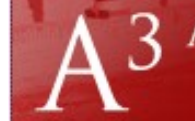

#### AMBIENTE ACCESSIBILE D'APPRENDIMENTO

#### **ABILITÀ INFORMATICHE**

## Pagina

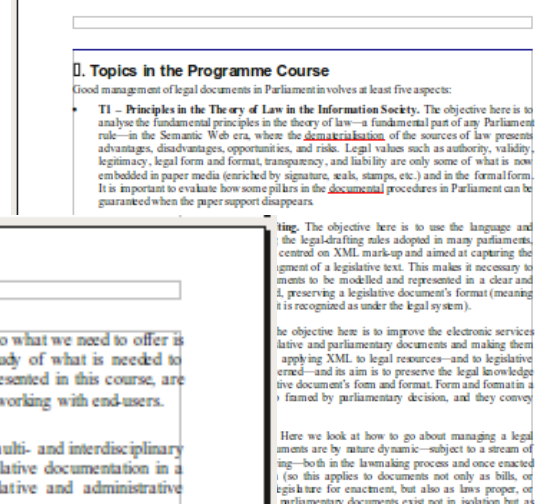

Pag. 4 of 33

e one hand needs to be flexible in any communication ne it also needs to preserve an organic and systematic ifferent parts. It is with these concerns in mind the en used to model the legislative process in legal XML y. The focus here in on the organizing, phnning, and<br>technology in the legal domain. Moving to a digital on the XML standard is not an easy project especially re innovation must go through a rule-bound process isus. Several questions need to be considered in phasing<br>then should XML be adopted in the legislative process, of markep in the workflow chain, how to maintain all tweeninstitutions, how to manage the legacy system to foster a culture suited to effecting this shift to a nonolutions can be proffered, because each mrliament has

its own regulations, best practices, and organisational constraints; so what we need to offer is instead a method and a set of tools for an internal feasibility study of what is needed to achieve the stated goal. Examples of such tools, which will be presented in this course, are SWOT amlysis) a methodology for planning, and working groups working with end users.

The course will address all of these areas and questions by stressing multi- and interdisciplinary competences. It will provide an integrated approach to managing legislative documentation in a parliamentary environment, viewing this as a core aspect of legislative and administrative innovation.

SWOTanalysisis a strategic planning method used to evaluate the Strengths, Weaknesses, Opportunities, and Threats involval in a project or in a business venture. Strengths and weaknesses are internal factors. Opportunities and threat are external factors.

Pag 5 of 33

![](_page_30_Picture_0.jpeg)

![](_page_30_Picture_1.jpeg)

## Paragrafo

- Un paragrafo è un frammento di contenuto separato da caratteri di ritorno a capo esplicito, sia prima sia dopo;
	- Un ritorno a capo non indica necessariamente un paragrafo!
- Molte regolazioni si applicano a un intero paragrafo, come il rientro, l'interlinea, l'allineamento, ecc;
- Ogni paragrafo di un testo può dunque avere valori diversi ed indipendenti per quel che riguarda queste regolazioni.

![](_page_31_Picture_0.jpeg)

![](_page_31_Picture_1.jpeg)

## Paragrafo

#### I fatti

Verso le 12:36 di sabato 10 luglio 1976, nello stabilimento della società ICMESA collocato nel territorio del comune di Meda al confine con quello di Seveso, un reattore chimico destinato alla produzione di triclorofenolo, un componente di diversi diserbanti, perse il controllo della temperatura, che salì oltre i limiti previsti. La causa prima fu probabilmente l'arresto volontario della lavorazione senza che fosse azionato il raffreddamento della massa e quindi senza contrastare l'esotermicità della reazione, aggravato dal fatto che nel processo di produzione l'acidificazione del prodotto veniva fatta dopo la distillazione, e non prima.

L'esplosione del reattore venne evitata dall'apertura delle valvole di sicurezza, ma l'alta temperatura raggiunta aveva causato una modifica della reazione che comportò una massiccia formazione di 2,3,7,8-tetraclorodibenzo-p-diossina (TCDD), sostanza comunemente nota come diossina, una delle sostanze chimiche più tossiche.

La TCDD fuoriuscì nell'aria in quantità non definita e venne trasportata verso sud dal vento in quel momento prevalente.[1] Si formò quindi una nube tossica, che colpì i comuni di Meda, Seveso, Cesano Maderno e Desio. Il comune maggiormente colpito fu Seveso, in quanto si trova immediatamente a sud della fabbrica.

Le prime avvisaglie furono l'odore acre e le infiammazioni agli occhi. Non vi furono morti, ma circa 250 persone vennero colpite da *cloracne*, una dermatosi provocata dall'esposizione al cloro e ai suoi derivati, che crea lesioni e cisti sebacee. Per quanto riguarda gli effetti sulla salute generale, essi sono ancora oggi oggetto di studi. I vegetali investiti dalla nube si disseccarono e morirono a causa dell'alto potere diserbante della diossina, mentre migliaia di animali contaminati dovettero essere abbattuti. La nonolazione dei comuni colniti venne nerò informata della gravità dell'evento

![](_page_32_Picture_0.jpeg)

![](_page_32_Picture_1.jpeg)

## Sequenza di caratteri

Una sequenza di caratteri (detta anche run) è qualunque frammento di testo (stringa di testo) delimitato tra due estremi a cui si applicano regolazioni speciali;

- Questa sequenza può essere lunga una parola, ma anche pochi caratteri, svariati paragrafi, pagine intere o addirittura tutto il documento, oppure un solo carattere o addirittura zero;
- Ogni selezione di testo definisce e costituisce una sequenza di caratteri.

![](_page_33_Picture_0.jpeg)

![](_page_33_Picture_1.jpeg)

## Sequenza di caratteri

della lavorazione senza che fosse azionato il raffreddamento della massa e quindi senza contrastare l'esotermicità della reazione, aggravato dal fatto che nel processo di produzione l'acidificazione del prodotto veniva fatta dopo la distillazione, e non prima.

L'esplosione del reattore venne evitata dall'apertura delle valvole di sicurezza, ma l'alta temperatura raggiunta aveva causato una modifica della reazione che comportò una massiccia formazione di 2,3,7,8-tetraclorodibenzo-p-diossina (TCDD), sostanza comunemente nota come diossina, una delle sostanze chimiche più tossiche.

La TCDD fuoriuscì nell'aria in quantità non definita e venne trasportata verso sud dal vento in quel momento prevalente. [1] Si formò quindi una nube tossica, che colpì i comuni di Meda, Seveso, Cesano Maderno e Desio. Il comune maggiormente colpito fu Seveso, in quanto si trova

![](_page_34_Picture_0.jpeg)

## Stili, perché?

- Per risparmiare tempo
	- Indice
	- Conversione HTML
- Titolo, non testo grassetto
- Cambiare lo stile di tutti i paragrafi in una sola operazione
	- Anzichè tutto manualmente
- 26/05/15 • Migliore strutturazione e formattazione

![](_page_35_Picture_0.jpeg)

![](_page_35_Picture_1.jpeg)

- In ogni documento si ripropongono molti frammenti che debbono avere la stessa formattazione. Ad esempio, tutti i titoli, tutti i titoletti, le didascalie, le citazioni, ecc.; – i.e., lo stesso stile
- Applicare a mano ogni volta la formattazione appropriata è lungo, soggetto ad errori e richiede di ripetere l'operazione ogni volta che si decide di cambiare aspetto al documento.

![](_page_36_Picture_0.jpeg)

![](_page_36_Picture_1.jpeg)

- Gli stili permettono di **automatizzare** l'applicazione di regole di formattazione alle varie parti del documento;
- Ogni stile è una collezione di **regole** di formattazione: può essere applicato a caratteri, parole, paragrafi, liste, tabelle.

![](_page_37_Picture_0.jpeg)

![](_page_37_Picture_1.jpeg)

L'uso degli stili ha due grandi vantaggi:

- Comodità: è possibile applicare immediatamente un grande numero di regolazioni ad un pezzo di documento;
- Flessibilità: cambiare lo stile di formattazione non richiede di modificare individualmente ogni frammento di testo, ma solo la definizione degli stili
	- automaticamente tutti gli elementi associati allo stile modificato riflettono le nuove specifiche di formattazione.

![](_page_38_Picture_0.jpeg)

![](_page_38_Picture_1.jpeg)

![](_page_38_Picture_2.jpeg)

## Gli stili: base dello stile

- La **base** dello stile è il nome di un altro stile rispetto al quale questo viene definito;
- È possibile definire uno stile anche solo aggiungendo qualche regolazione in più ad uno stile definito precedentemente;
- Ad esempio, se lo stile di paragrafo "Secondo" è basato sullo stile di paragrafo "Primo", un paragrafo con stile "Secondo" eredita tutte le caratteristiche dello stile "Primo" più quelle appositamente inserite nella definizione dello stile "Secondo".

![](_page_39_Picture_0.jpeg)

![](_page_39_Picture_1.jpeg)

## Gli stili: prossimo stile

- Il **prossimo** stile è il nome dello stile che è possibile assegnare al paragrafo successivo in maniera automatica.
- Quando l'autore del documento preme il tasto di ritorno a capo, viene generato automaticamente un paragrafo dello stile specificato.

![](_page_40_Picture_0.jpeg)

![](_page_40_Picture_1.jpeg)

- Uno stile, in definitiva, è composto normalmente dalle seguenti informazioni:
	- il **nome** dello stile;
	- il **tipo** dello stile (carattere, paragrafo, elenco, tabella, pagina);
	- il nome dello stile di **base** (facoltativo)
	- il nome dello stile **successivo** (solo per gli stili di paragrafo e pagina);
	- una serie di **regolazioni** e **proprietà**.

![](_page_41_Picture_0.jpeg)

![](_page_41_Picture_1.jpeg)

## Gli stili predefiniti

- I Word Processor infatti, posseggono un gran numero di stili **predefiniti** già utilizzabili;
- Possono essere *modificati* nell'aspetto ma non rinominati o cancellati. Ad esempio, quali che siano le regolazioni associate allo stile "Rimando a nota a piè pagina", il Word Processor applica sempre questo stile ad ogni simbolo usato come rimando a una nota a piè pagina del documento.

![](_page_42_Picture_0.jpeg)

ALMA MATER STUDIORUM UNIVERSITÀ DI BOLOGNA

![](_page_42_Picture_2.jpeg)

**ABILITÀ INFORMATICHE** 

## Stili, come?

![](_page_42_Picture_6.jpeg)

#### **Styles and Formatting (F11)**